# How to Apply Online for a Kenyan Visa: A Pictorial Tutorial

### 1) Go to [www.ecitizen.go.ke](https://www.ecitizen.go.ke/) and click on "Register"

**Please read these instructions in their entirety before applying for your visa. There is outstanding information and materials that you must gather before commencing.**

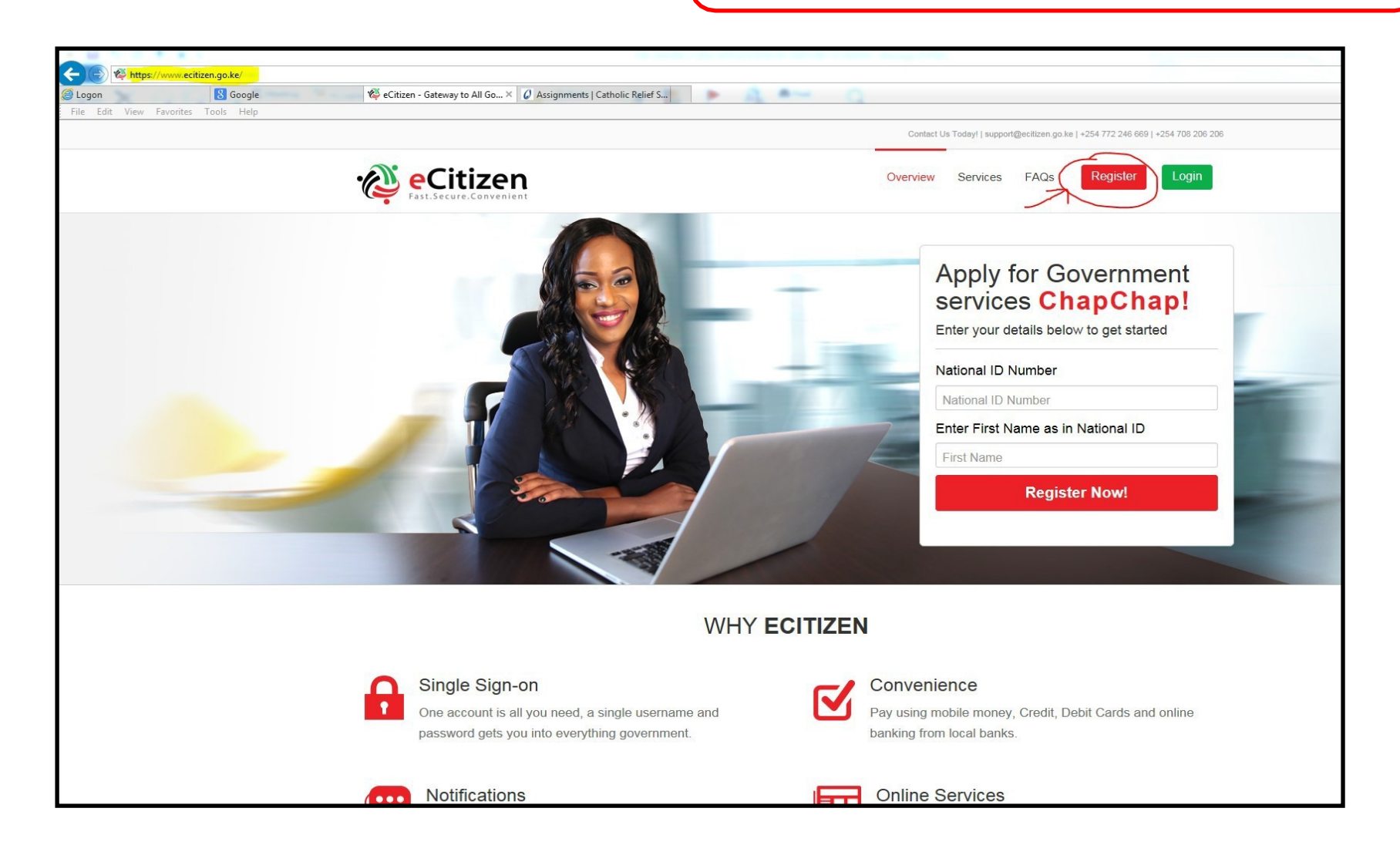

# 2) Click on "Create an Account" in the Visitors part of thepage

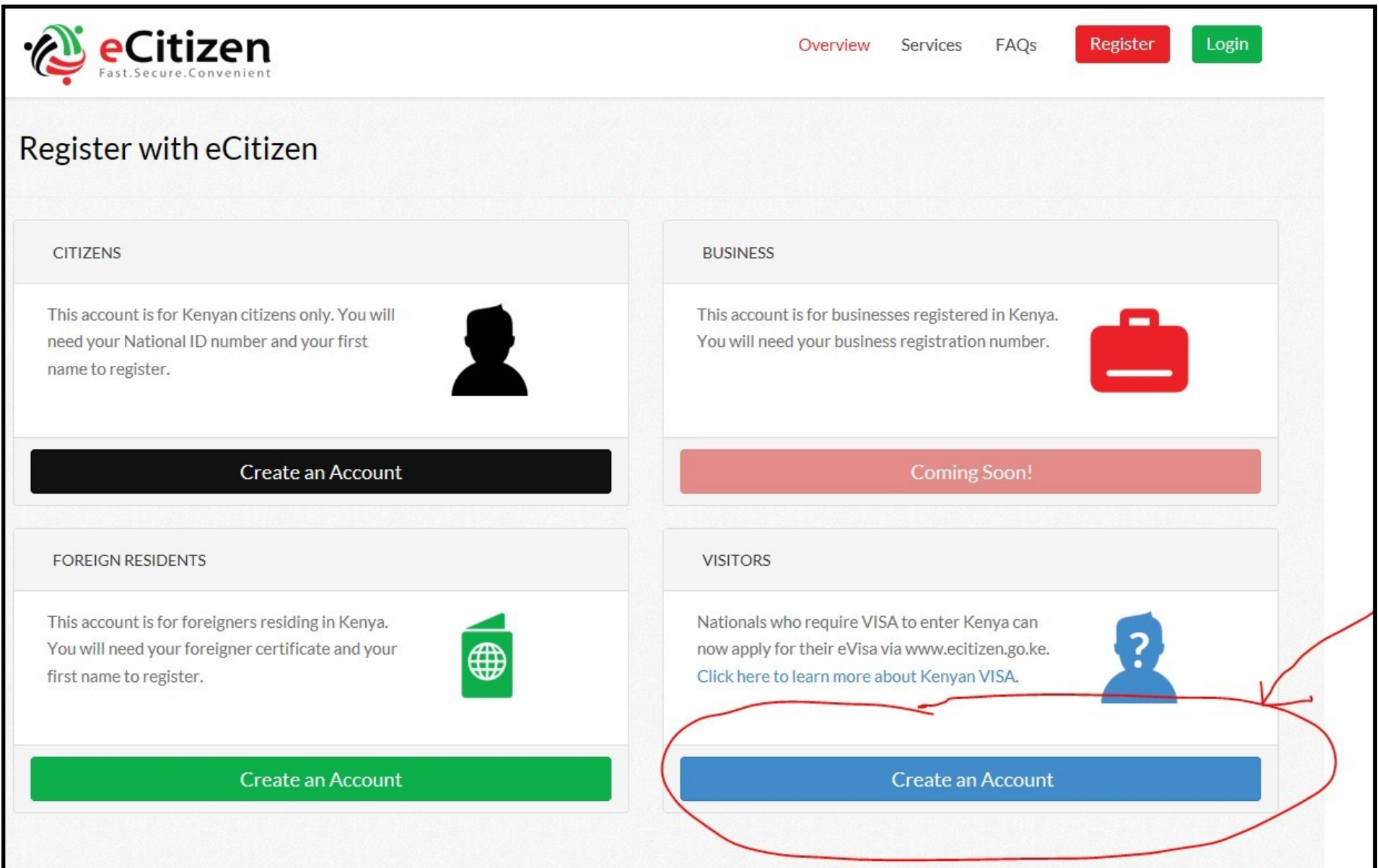

# 3) Fill out the fields, agree to the terms and click"Continue

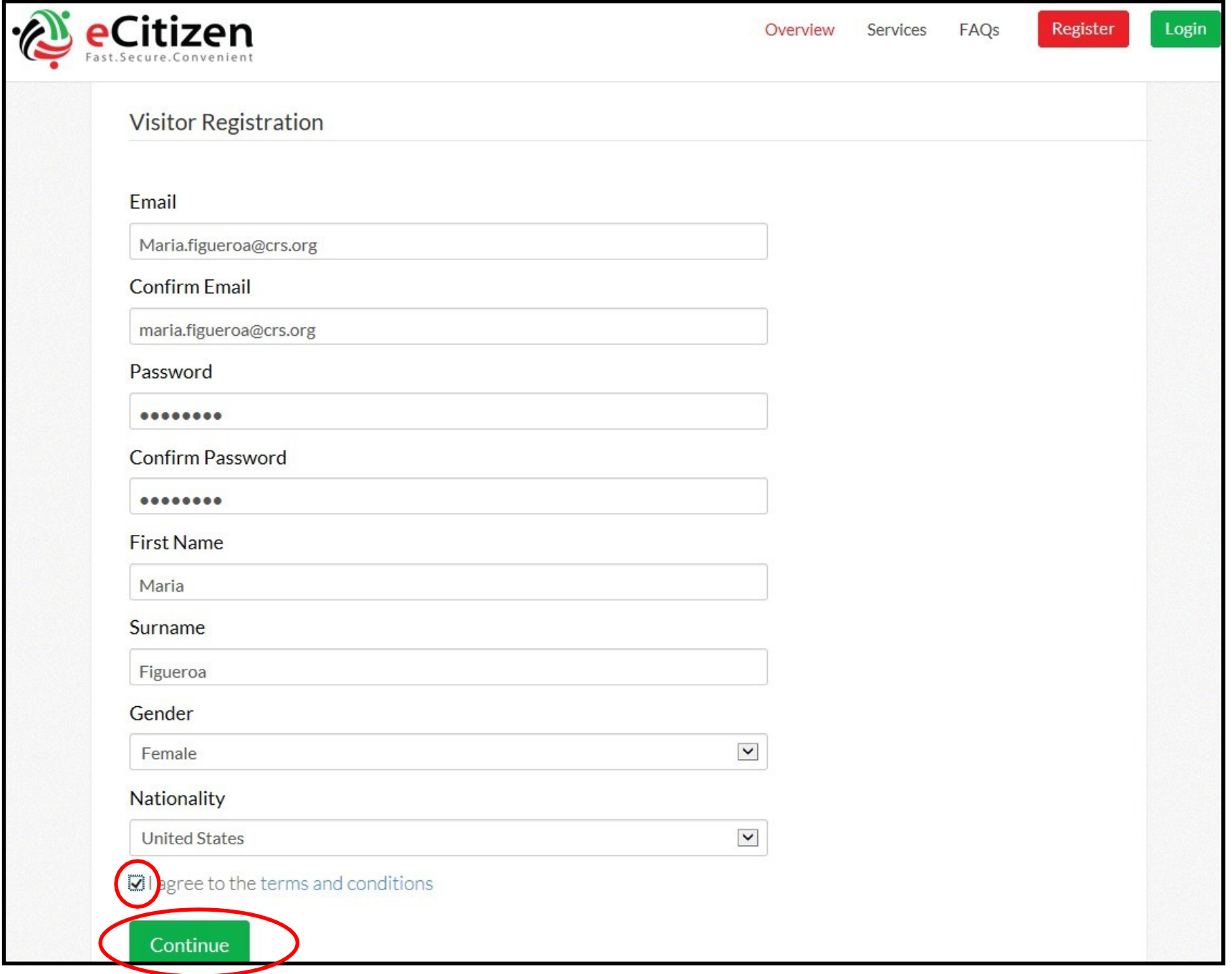

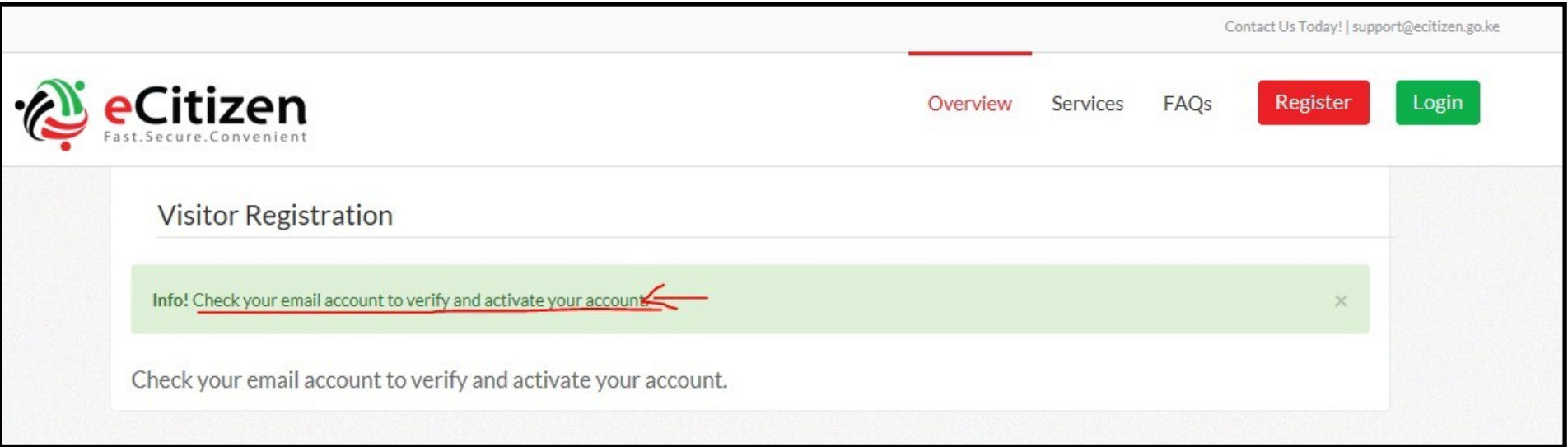

4) As shown above, your screen will reflect that a verification email has been sent. Below is a copy of what the email might look like. Click on the link in the email to activate your account

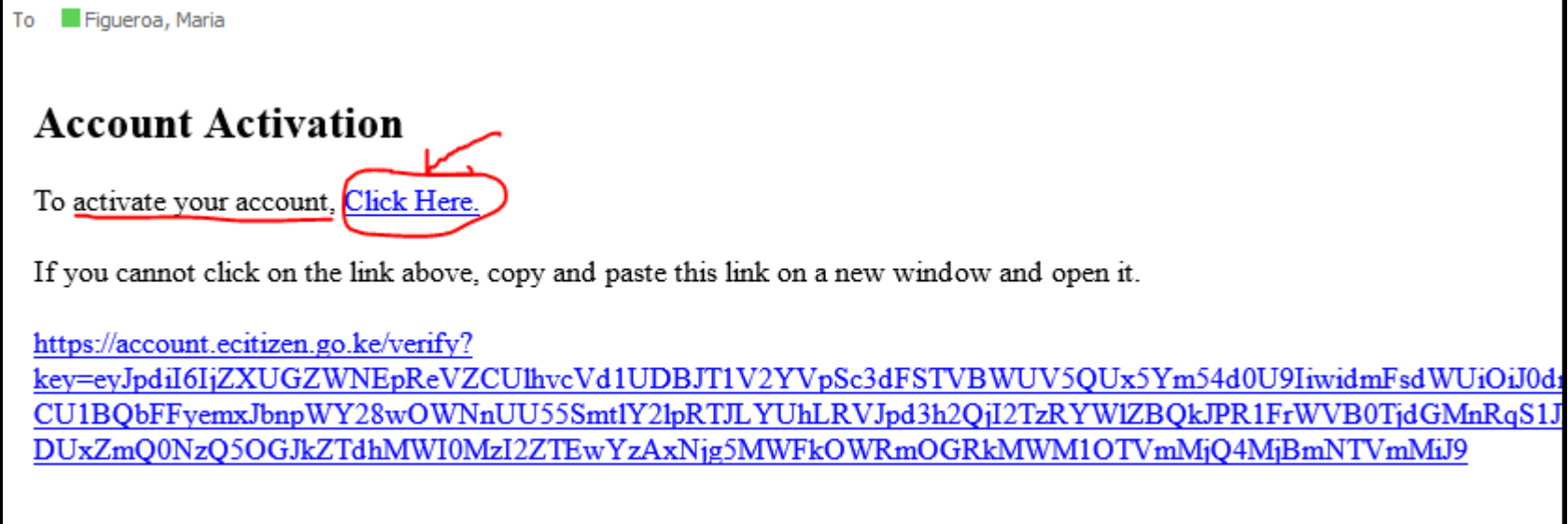

5) Your screen will reflect that your account was verified. Click "next"

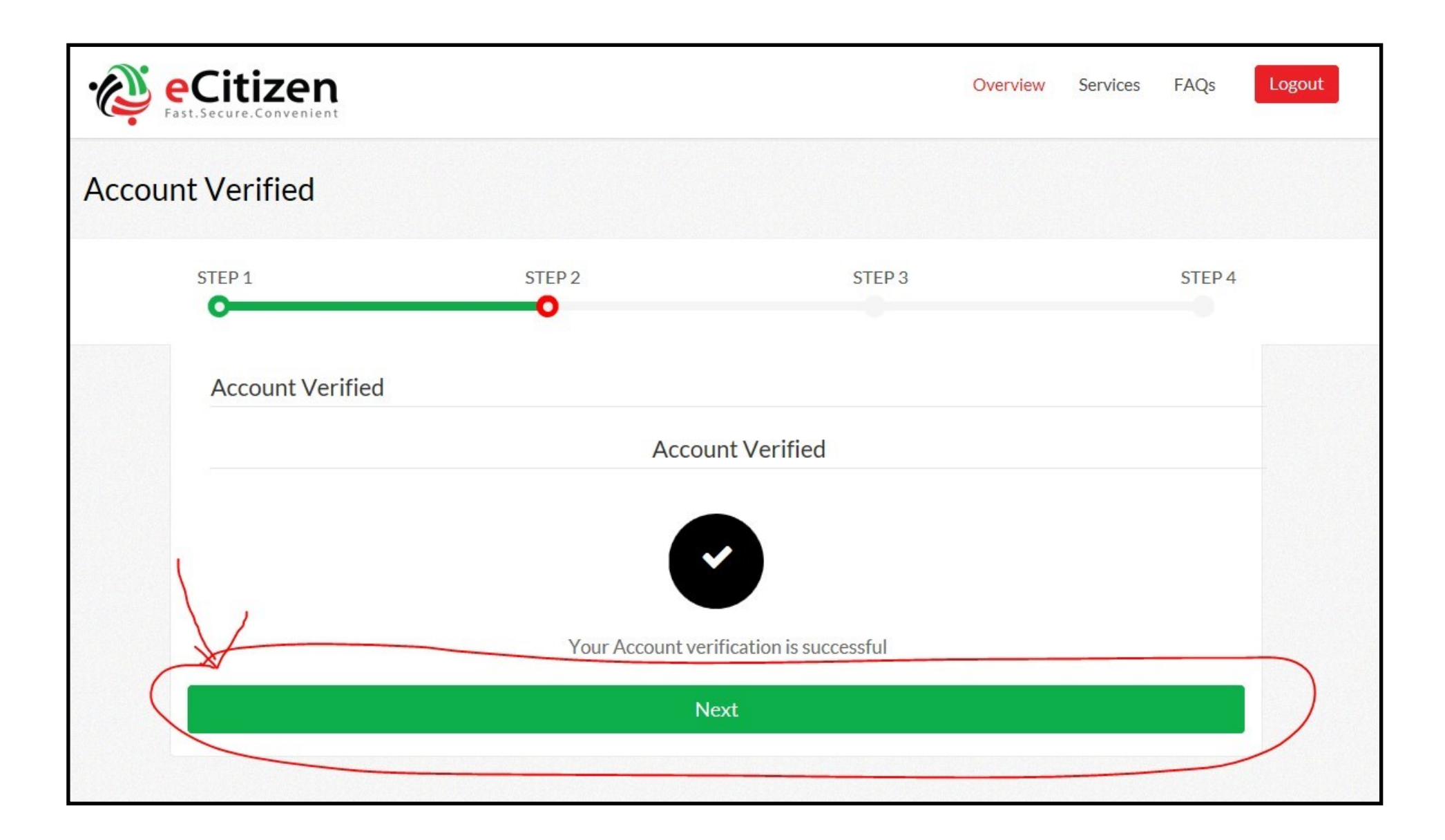

6) You will be asked to upload a picture. Click "Browse" to find the photo in your computer files, click on the correct picture, click "Open" to upload, and then click the "Continue" button. Note that the picture cannot be larger than

500px by 500px.

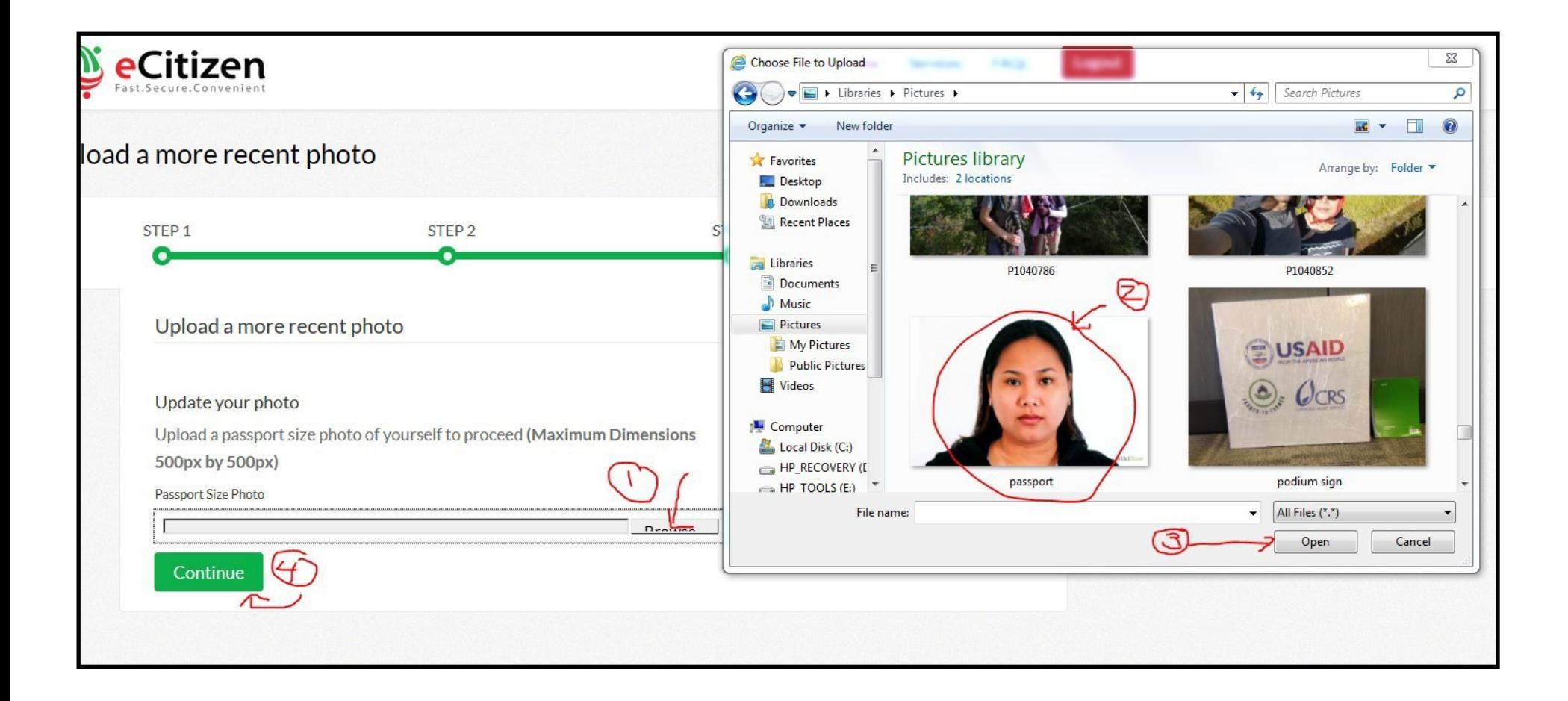

## Upload a more recent photo

#### Update your photo

Upload a passport size photo of yourself to proceed (Maximum Dimensions 500px by 500px)

#### Passport Size Photo

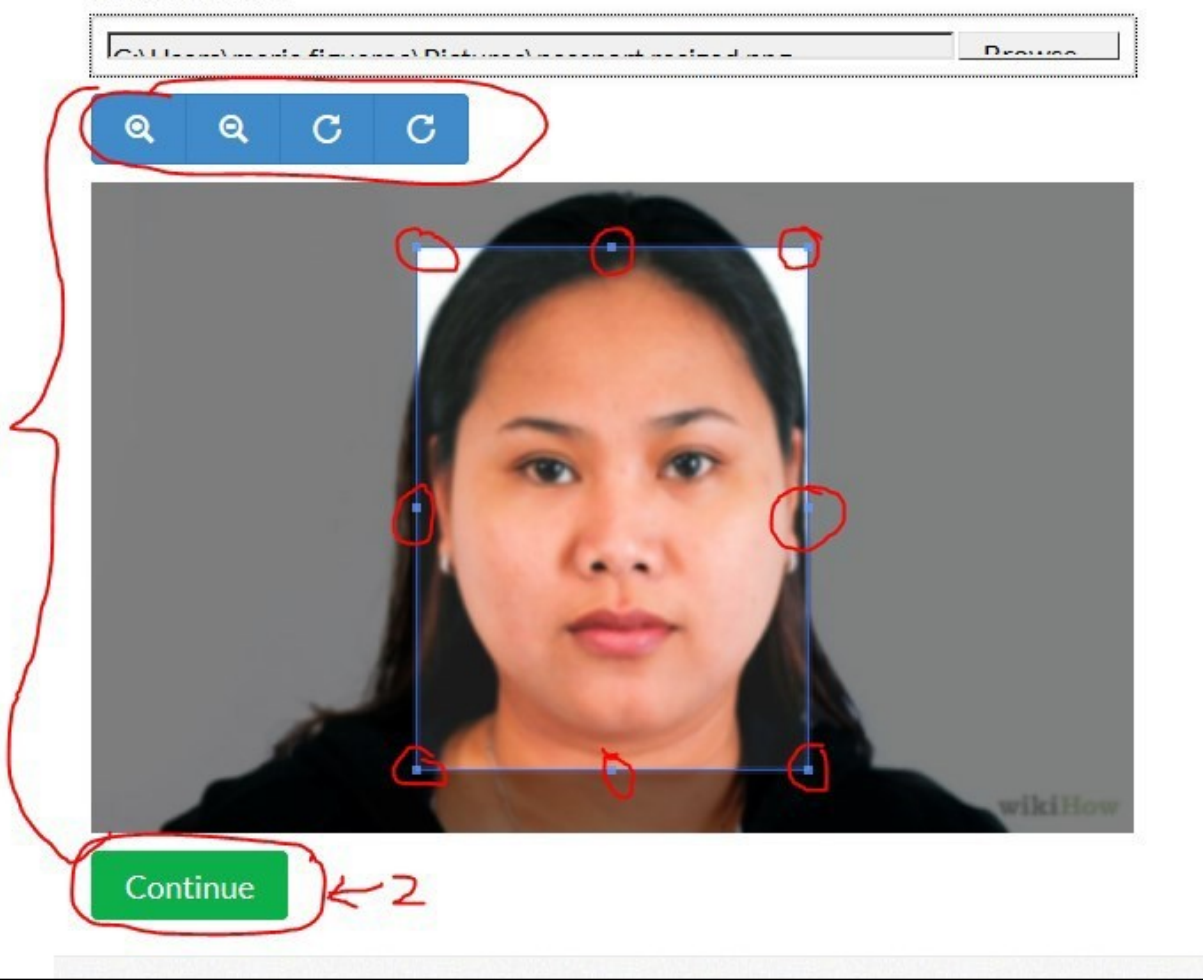

7) Here you are given a chance to crop your picture by using the magnifying glasses to make your picture larger/smaller and/or Stretching the frame around the picture. Click the "Continue" after properly placing the frame.

Tip: The photo that lies inside the frame should have the same approximate *proportions* as the sample below, although it need not be the same size.

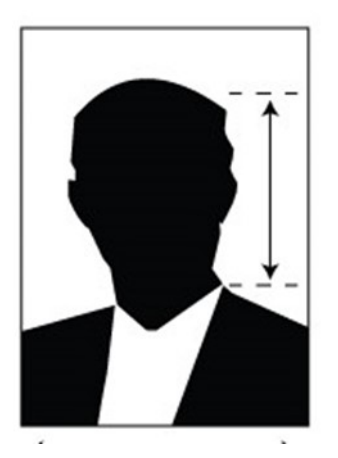

# Official Photo requirements for Kenyan Visa Application

#### **KENYAN VISA APPLICATION**

How do I Apply

Who requires a visa?

Types of Visa and fees

Requirements

Photo and Upload Guidelines

# Photo requirements, during Registration

- 1. The photograph must be in colour.
- 2. It should have a white background.
- 3. It should have a close up of your head and top of your shoulders so that your face takes up 70-80% of the photograph.
- 4. It should be in sharp focus and clean.
- 5. It should be of high quality with no ink marks and creases.
- 6. The photograph must show you looking directly at the camera.
- 7. It should be 5.5cm \* 5.5cm (207px \* 207px).
- 8. It should show your skin tone naturally.
- 9. It should have appropriate brightness and contrast.
- 10. The photograph should be a recent one not more than 6 months old.
- 11. It is to be taken without headgear.
- 12. Photograph can be taken with headgear, after consideration on case to case basis if the applicant wears headgear on religious grounds. The main characteristics of the face must be apparent from the photograph. Chin, nose, eyes and eyebrows must not be covered, the forehead should be uncovered to the extent that the shape of the face is apparent.
- 13. It should be without hat/cap.
- 14. It should be with the applicant's hair tucked behind his/her ears.
- 15. The photograph should not have any staple marks.
- 16. Scanned & colour photocopies would NOT be accepted.

# Tips for taking a good passport picture

**In addition** to the official Kenyan photo requirements, found on page 8, please consider the following tips

Take a picture with sufficient white space to allow you to crop the photo to the proper size (see the graphic below)

Do not smile in the photo; have a neutral expression with mouthclosed

Adjust the lighting so that shadows areminimized

If you wear glasses, you may wear them in your photo, but avoid glares that obscure your eyes, or tinted lenses

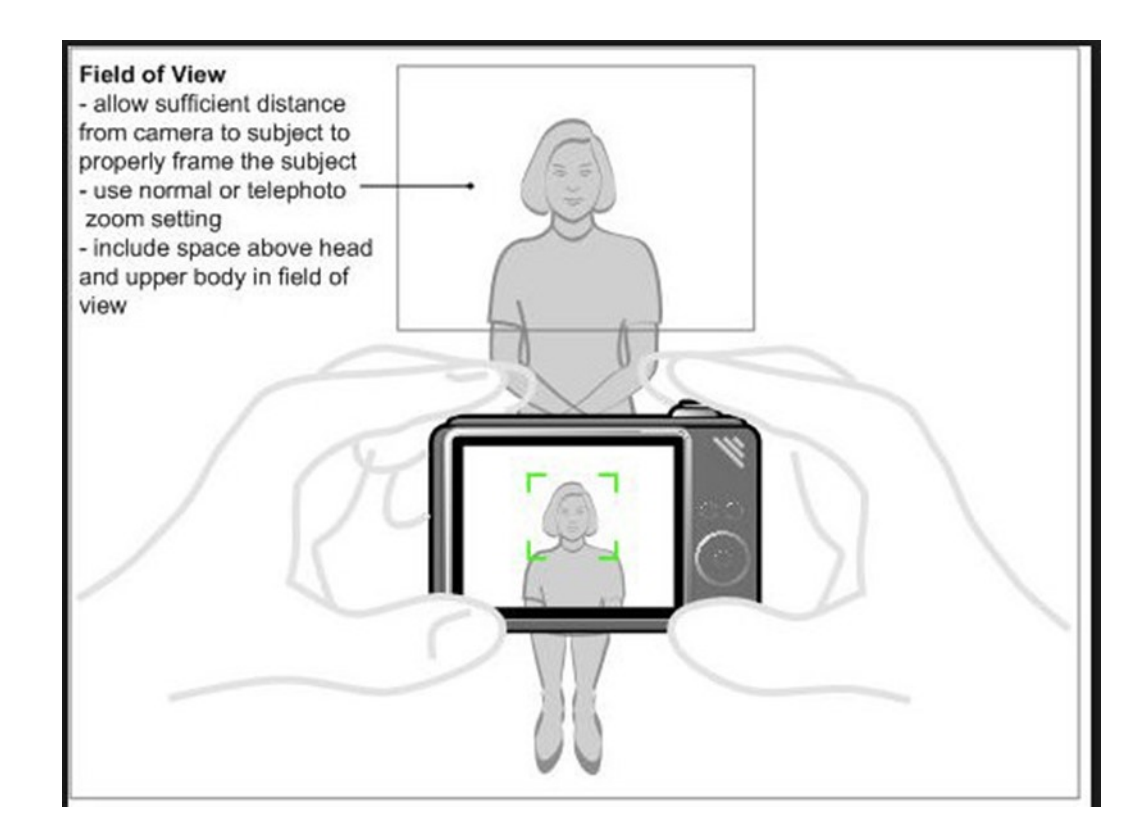

# 8) Click on "Get Service Now" in the "Department of Immigration Services" section

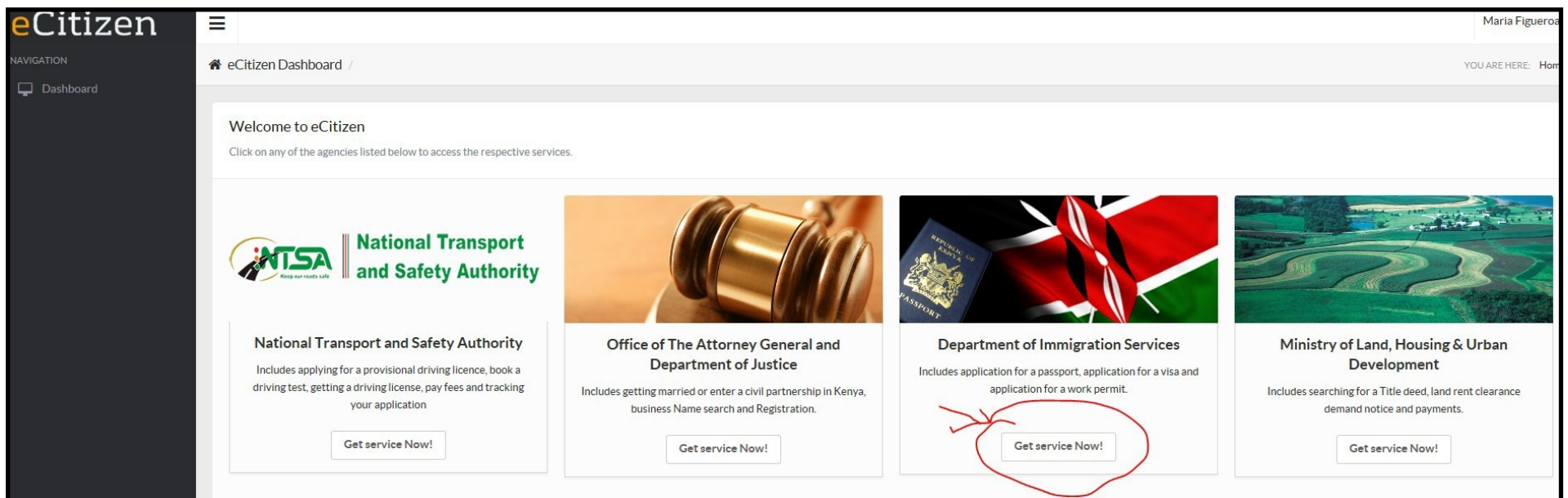

# 9) Click on "Submit Application"

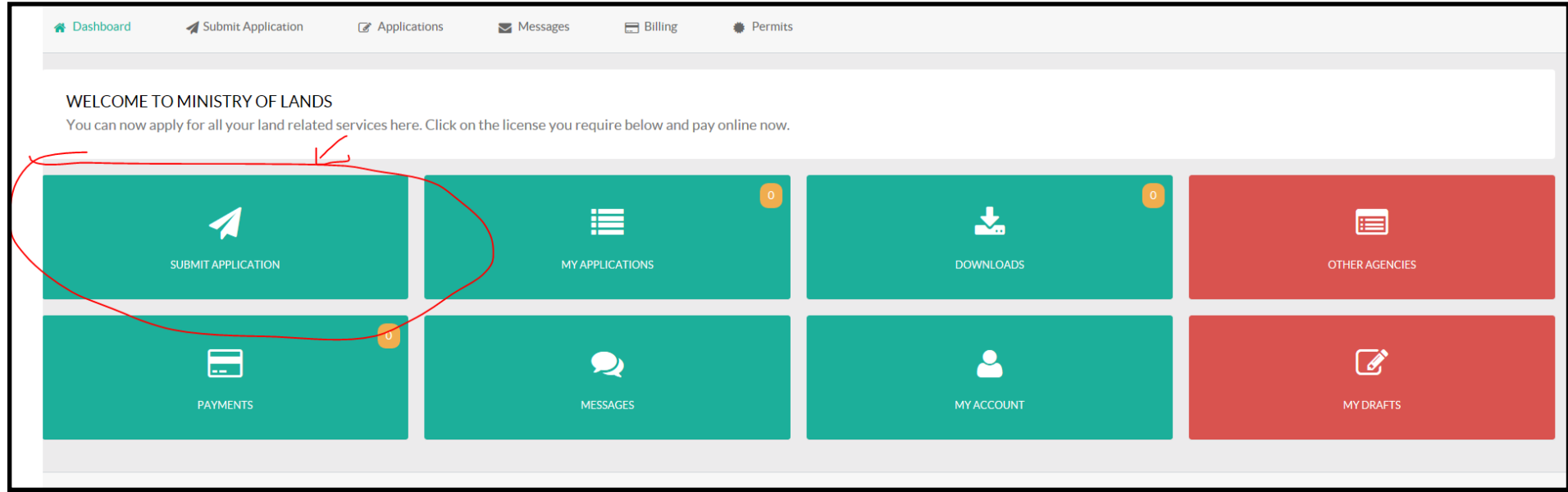

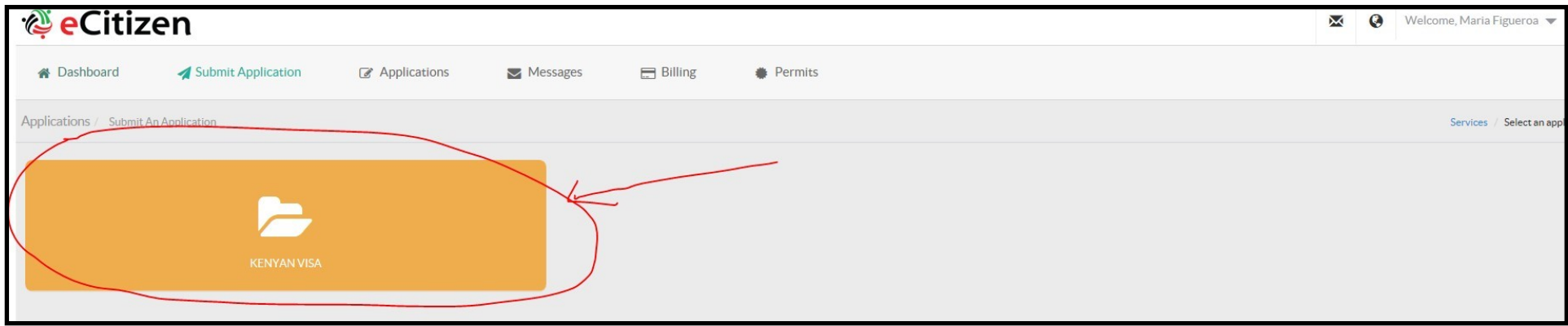

11) Click on "Apply for a Single Entry Visa"

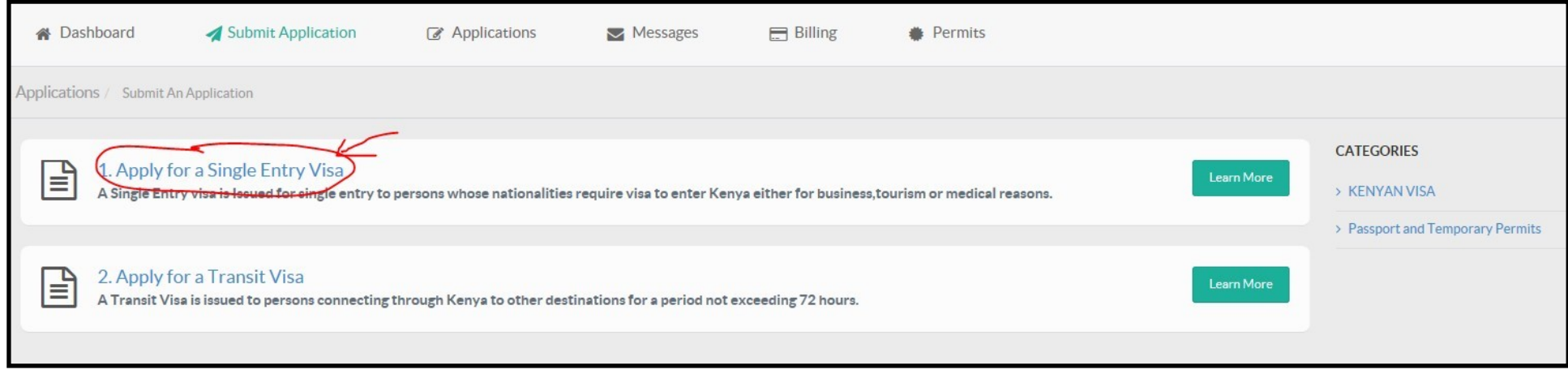

## Tip: Click on these links for additional helpful information

12) Click on "Apply Now"

## 1. APPLY FOR A SINGLE ENTRY VISA **SINGLE ENTRY VISA** Issued for single entry to persons whose nationalities require visa to enter kenya either for business tourism or medical. What you peod to Know before you apply 1. How to apply and disclaimer. 2. Who requires a Visa? 3. Types of eVisa available. 4. Requirements on Arrival. 5. Photo Guidelines. REQUIREMENTS FOR SINGLE JOURNEY VISA 1. Valid travel document not less than six months. 2. Complete visa application form. 3. At least One Blank page in the holders passport. 4. Return ticket. **VISA FEES** Visa Fees Visa Type SINGLE JOURNEY VISA + Service Charge \$51.00 **Note** 1. Visa processing fee is non-refundable. 2. All Visa Applications attract a \$1 Service Charge. 3. Incomplete applications will be rejected. 4. The possession of a visa is not the final authority to enter the Republic of Kenya. 5. Engaging in any form of business or employment without a requisite permit or pass is an offence. 6. Please note that a visa is required prior to entry into Kenya.

**Apply Now** 

#### **KENYAN VISA**

> 1. Apply for a Single Entry Visa

#### > 2. Apply for a Transit Visa

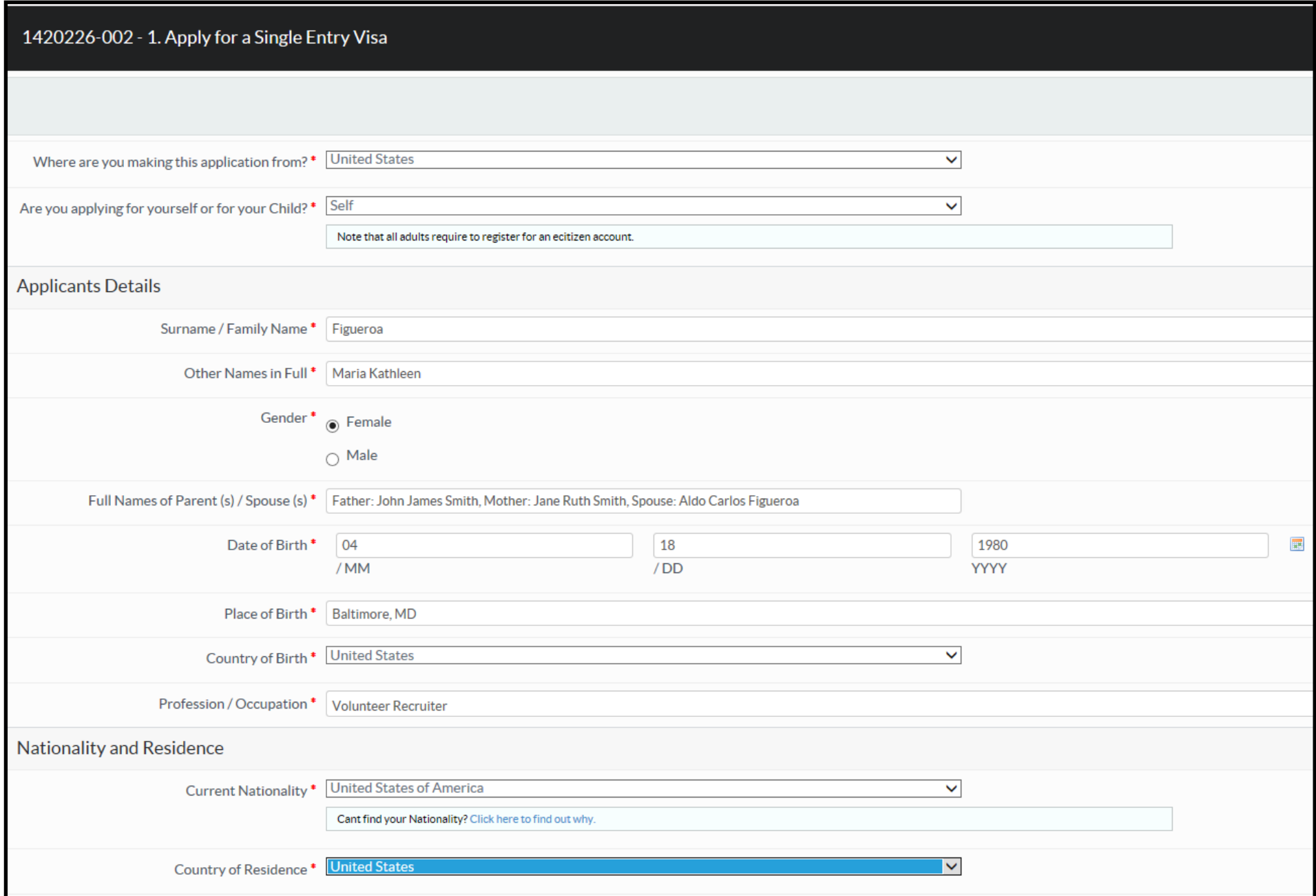

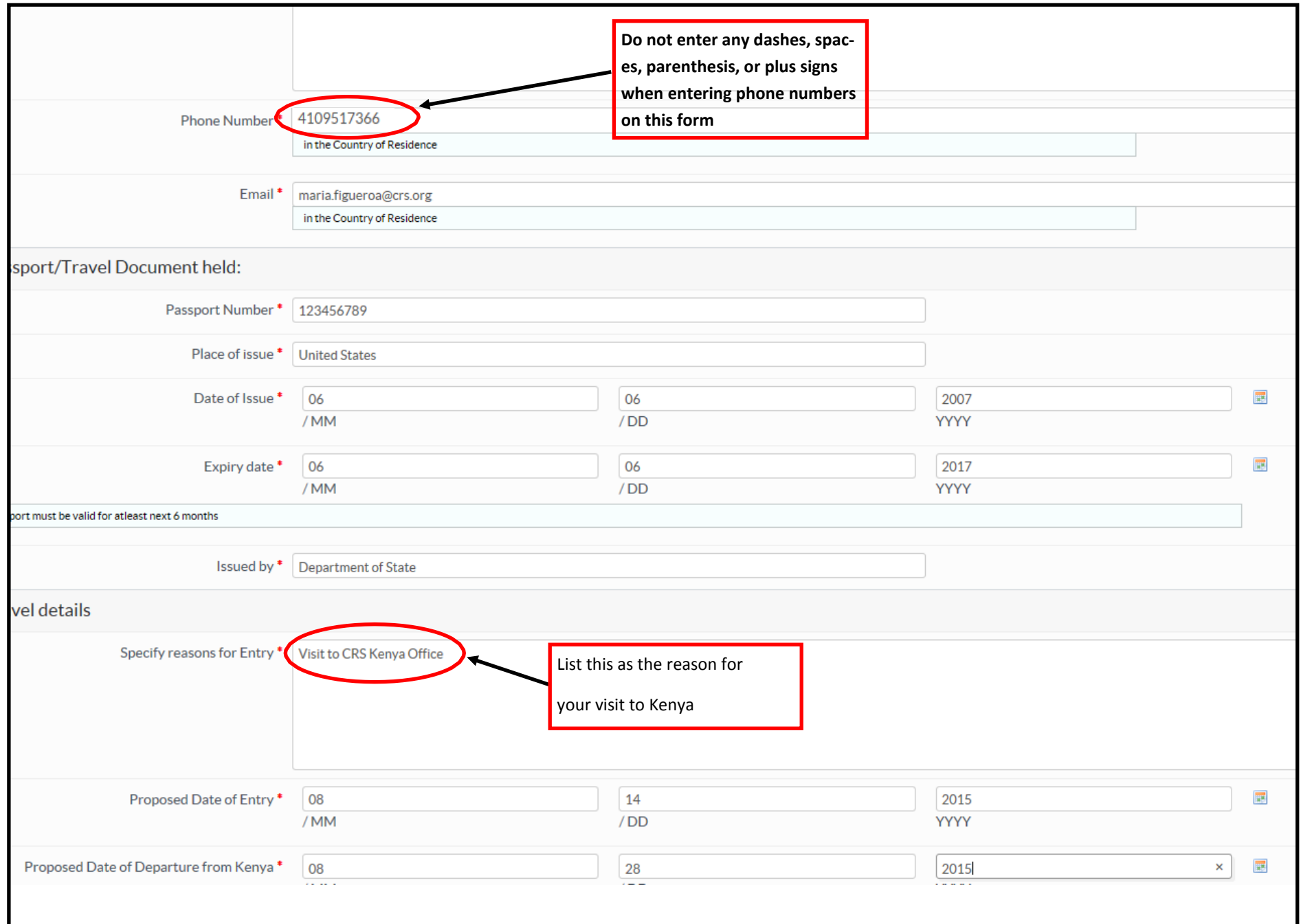

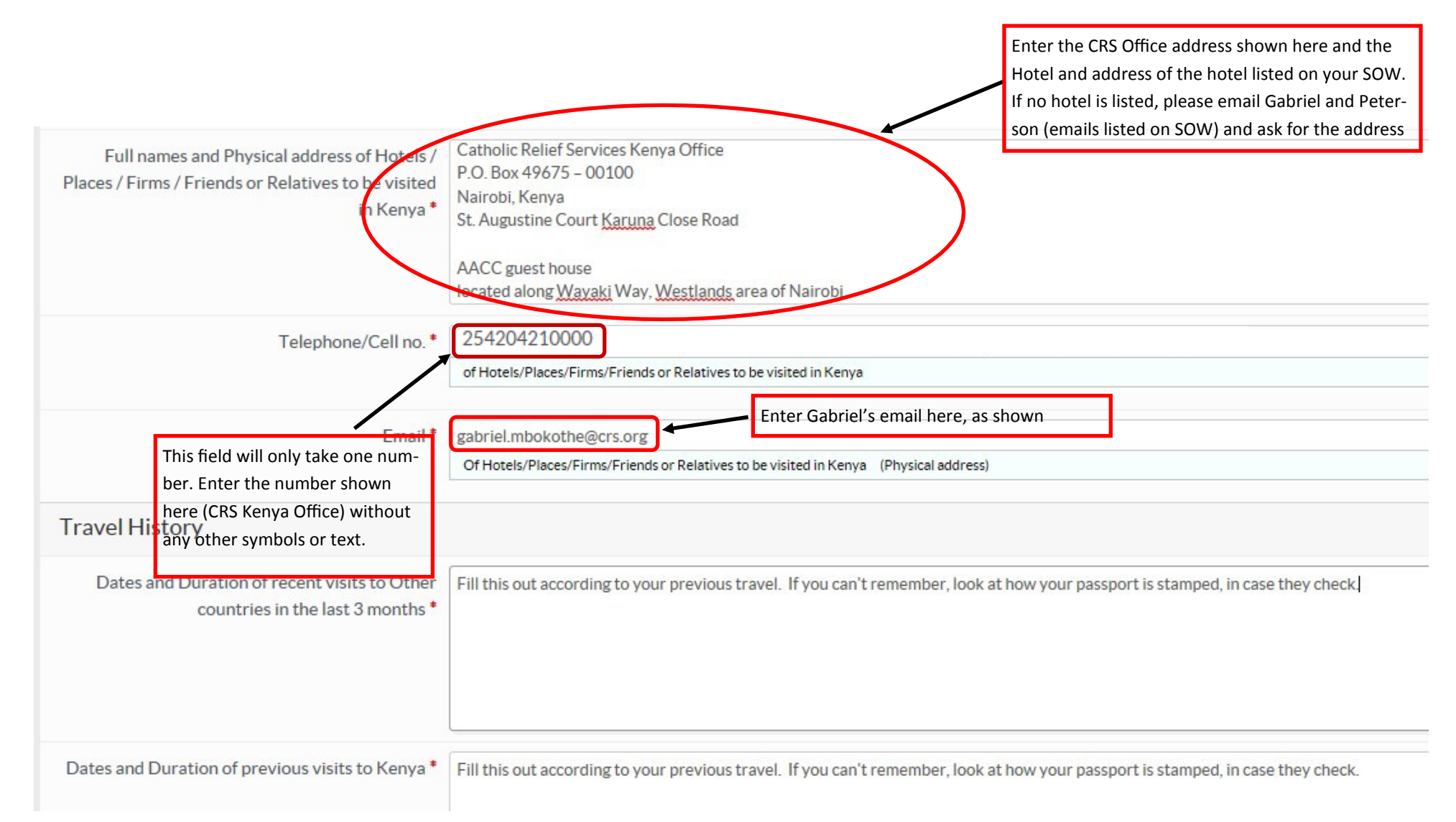

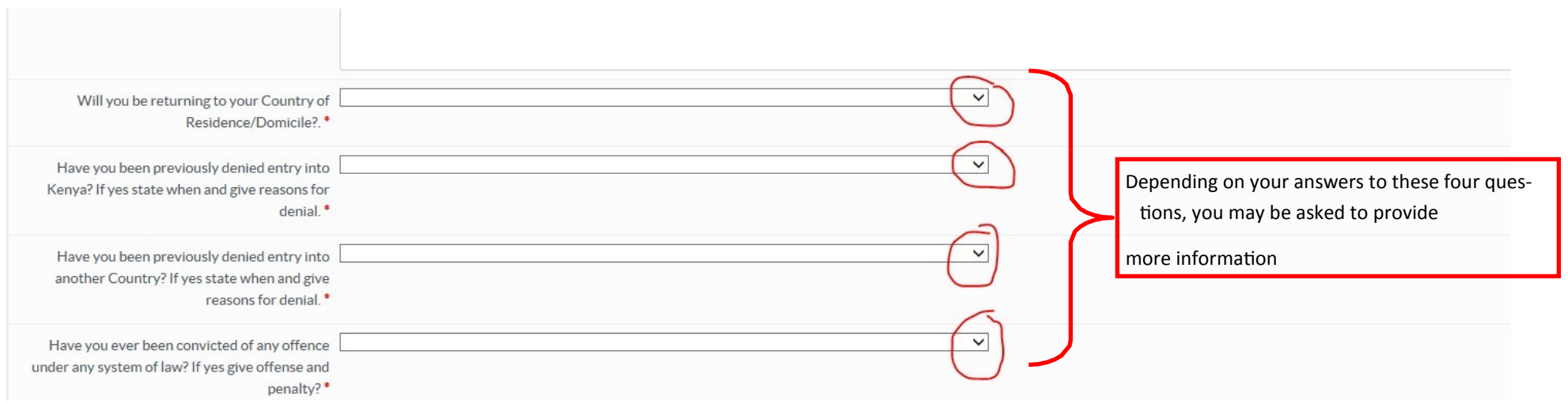

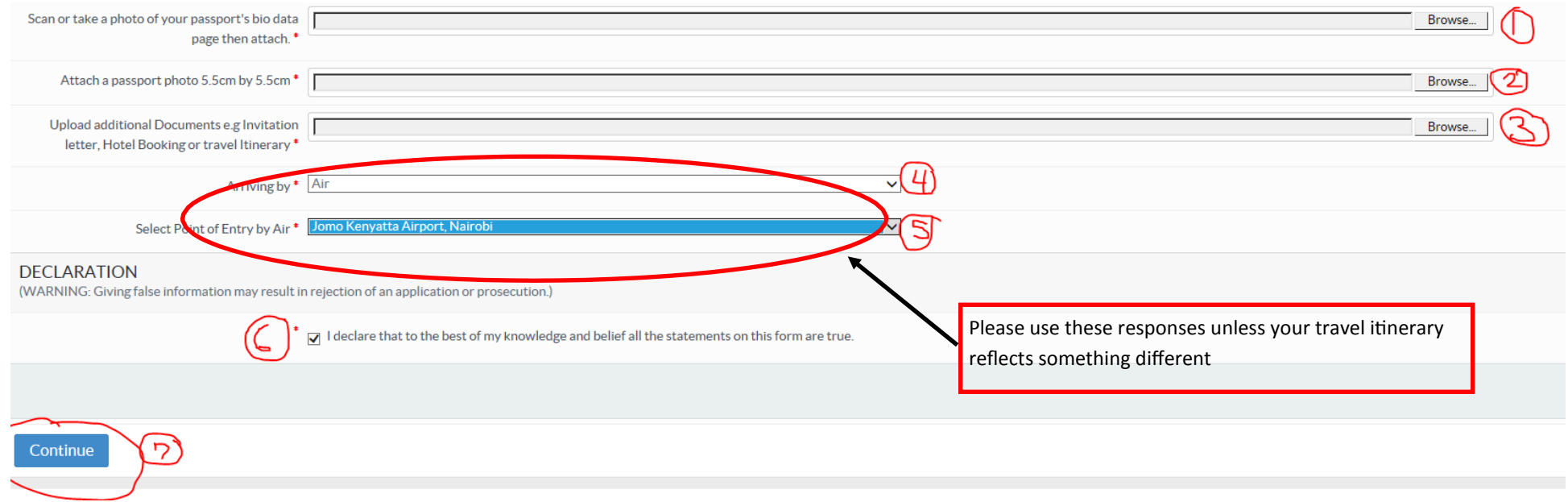

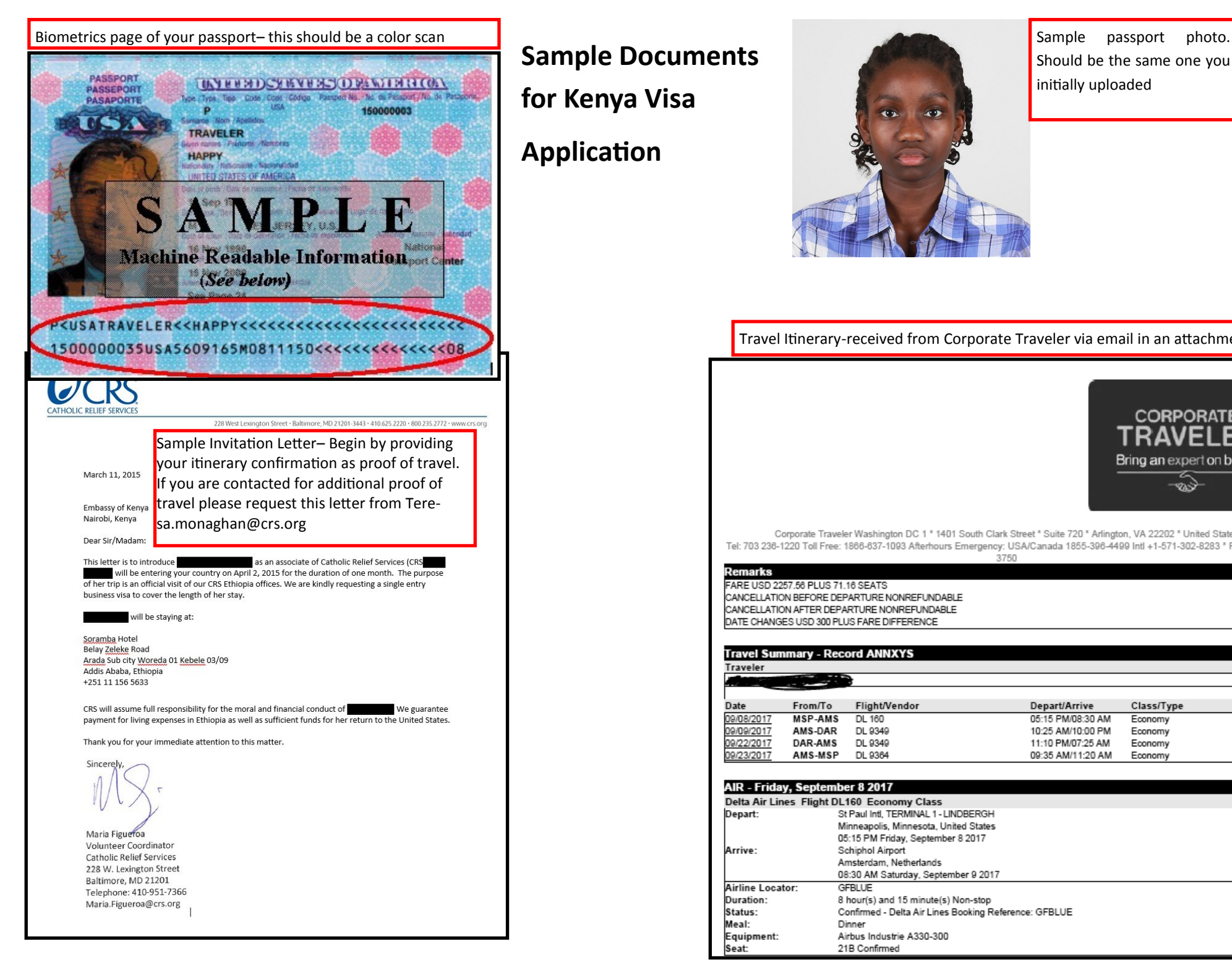

**Sample Documents for Kenya Visa Application**

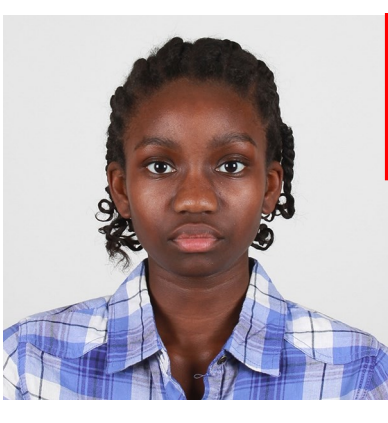

Should be the same one you initially uploaded

Travel Itinerary-received from Corporate Traveler via email in an attachment

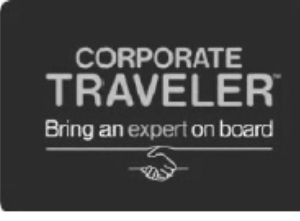

Corporate Traveler Washington DC 1 \* 1401 South Clark Street \* Suite 720 \* Arlington, VA 22202 \* United States Tel: 703 236-1220 Toll Free: 1866-637-1093 Afterhours Emergency: USA/Canada 1855-396-4499 Intl +1-571-302-8283 \* Fax: 703-414-3750

#### Remarks

FARE USD 2257.56 PLUS 71.16 SEATS CANCELLATION BEFORE DEPARTURE NONREFUNDABLE CANCELLATION AFTER DEPARTURE NONREFUNDABLE DATE CHANGES USD 300 PLUS FARE DIFFERENCE

## **Travel Summary - Record ANNXYS** Traveler

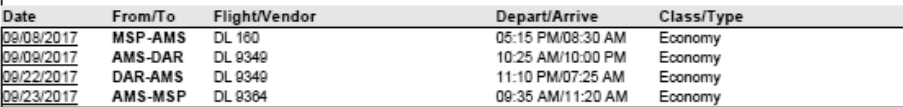

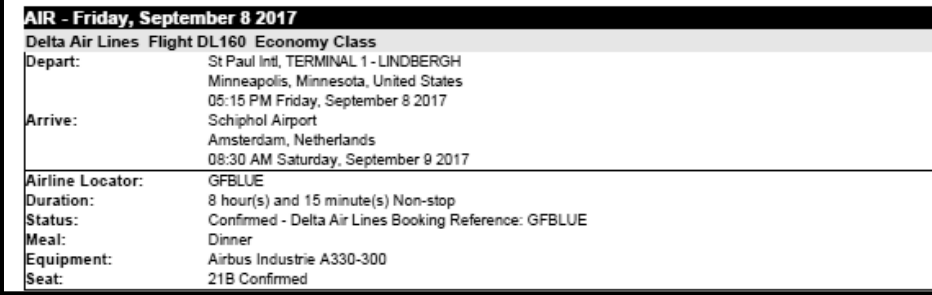

# 17) Review the information you entered on your visa application to ensure it is correct

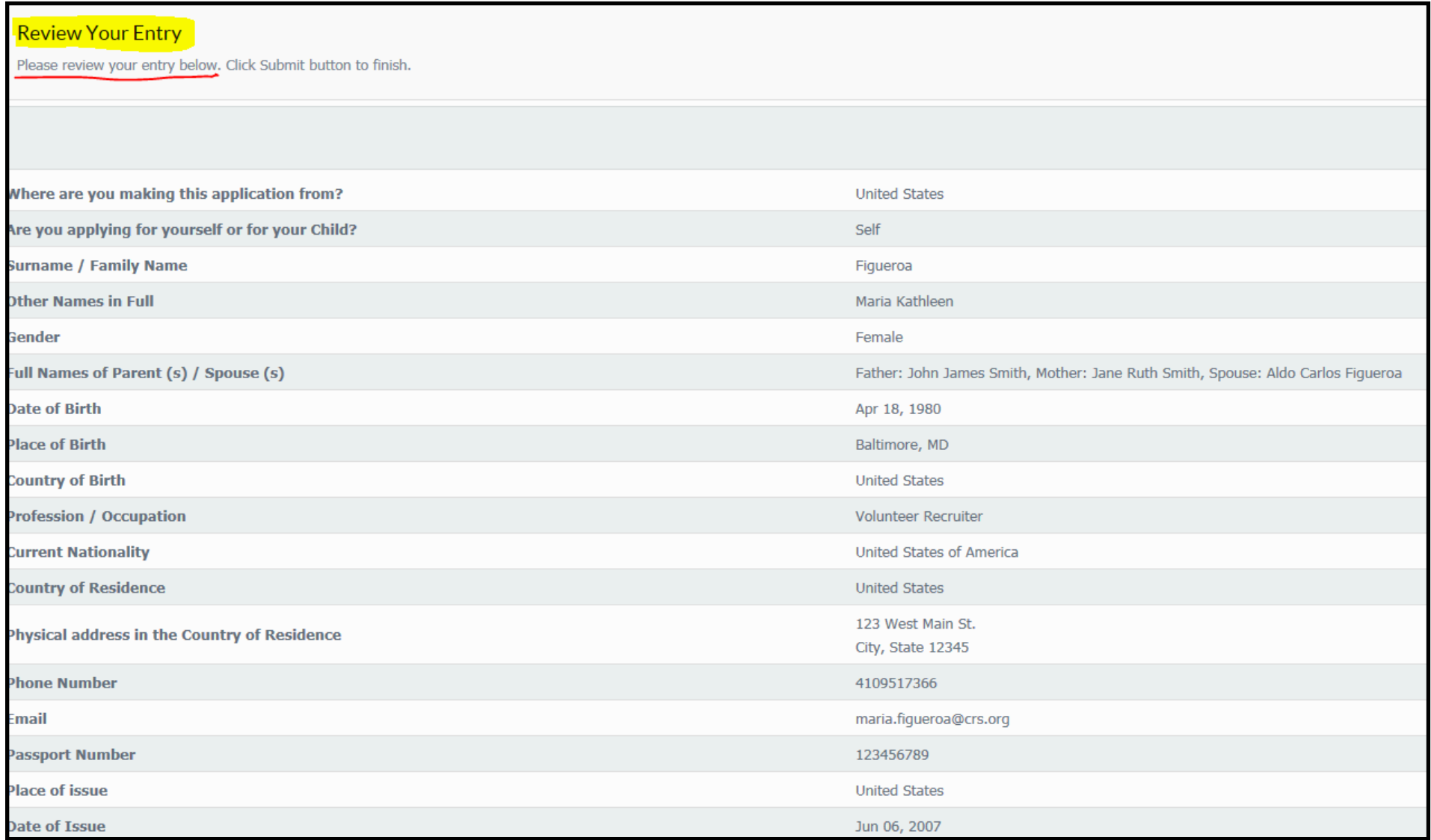

# 18) If the information is correct, click "Submit," if you need to edit it, click "Previous"

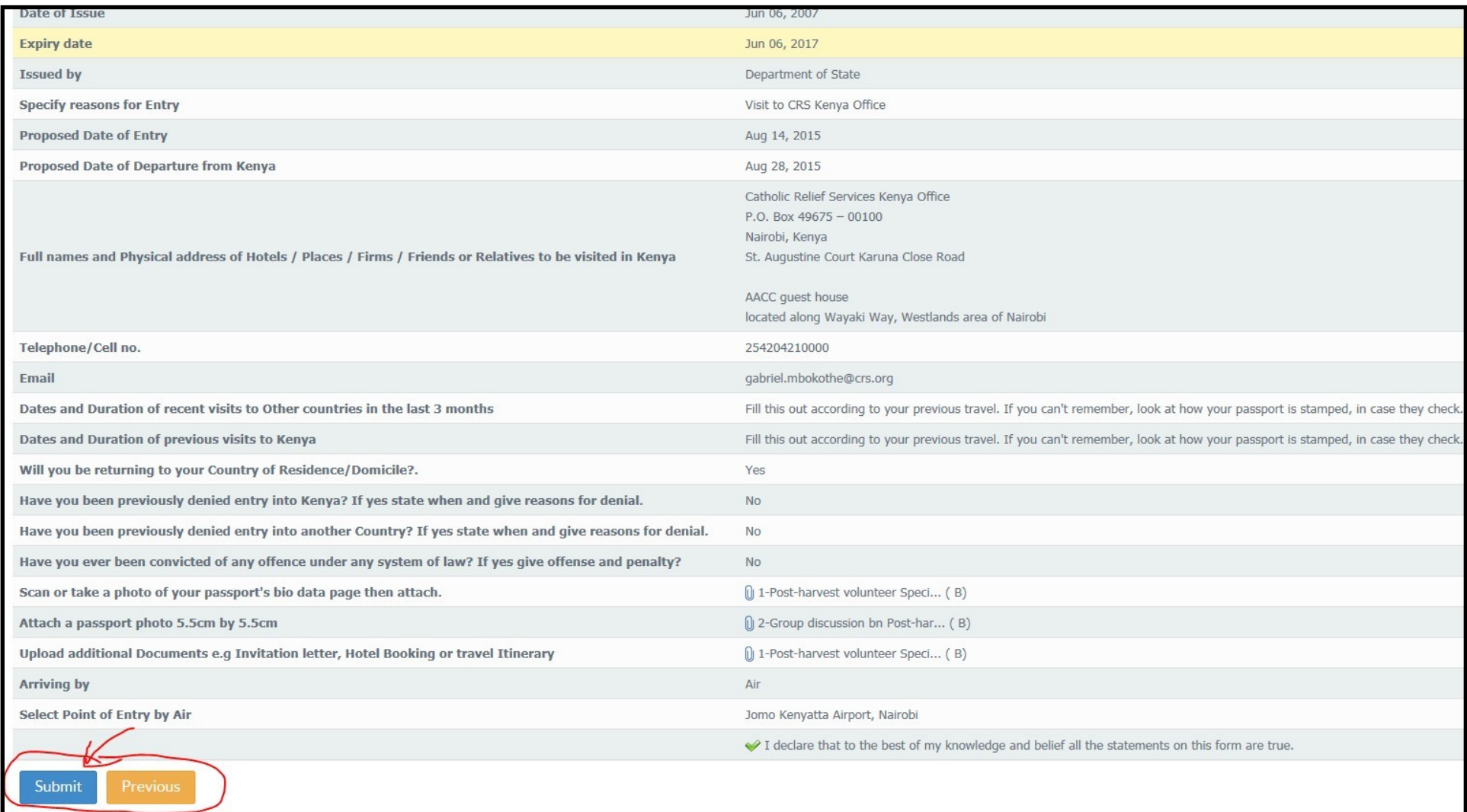

19) Chose your payment method and enter your credit card information. Retain an electronic record of your purchase.

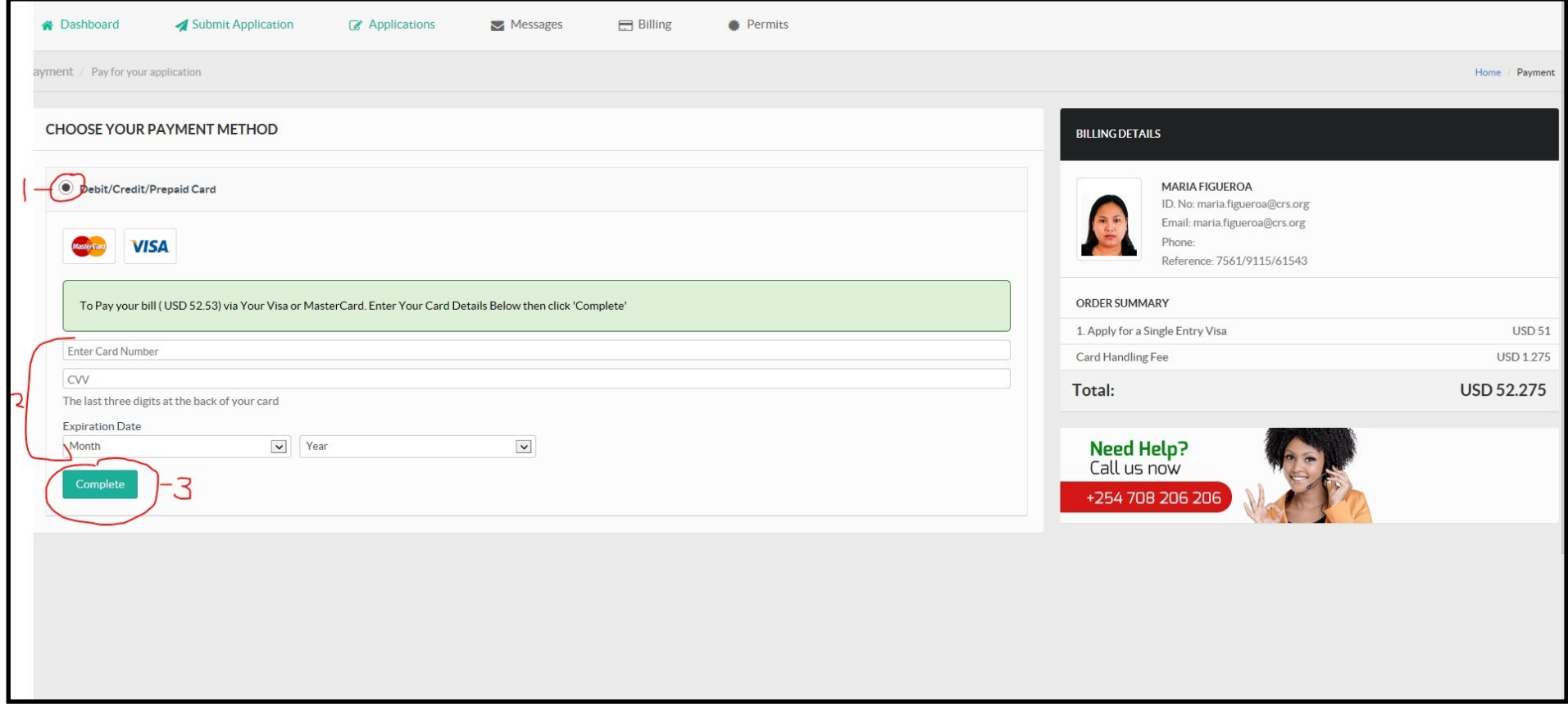

Note: These visual instructions were generated as an example, but information changes over time. If you find any errors with these instructions, please reach out to

maria.figueroa@crs.org. If you are able to take a screen shot that would be helpful.